## **SCRIPT SPRINKLERS**

Este algoritmo permite gerar sprinklers em um determinado local, permitindo por sua vez a conexão do sprinkler através de um T e uma tubulação ao sistema. Como consideração, é importante que o sistema de tubulação principal já esteja desenhado e devidamente conectado para que o script funcione sem problemas.

*Nota 1: Este algoritmo se aplica diretamente a um arquivo do Revit de disciplina hidráulica ou de encanamento.*

*IMPORTANTE: Antes de iniciar deve-se esclarecer o tipo de sistema em nosso desenho, caso nosso sistema não tenha o tipo de sistema definido o algoritmo não funcionará.*

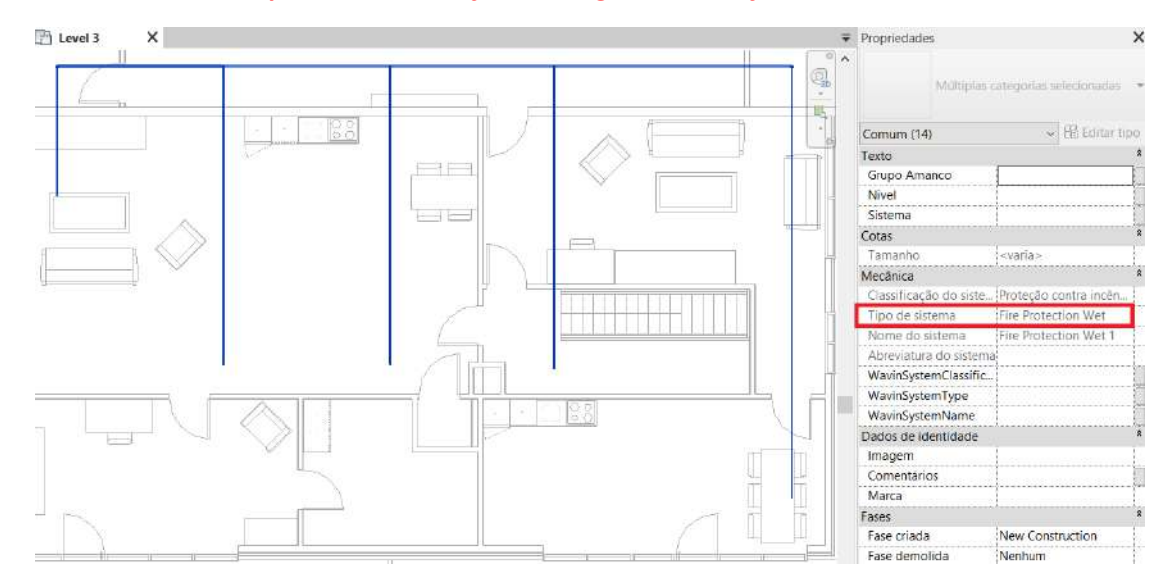

Para usar o algoritmo Dynamo, siga estas etapas:

1. Baixe e instale o pacote MEPover no Dynamo

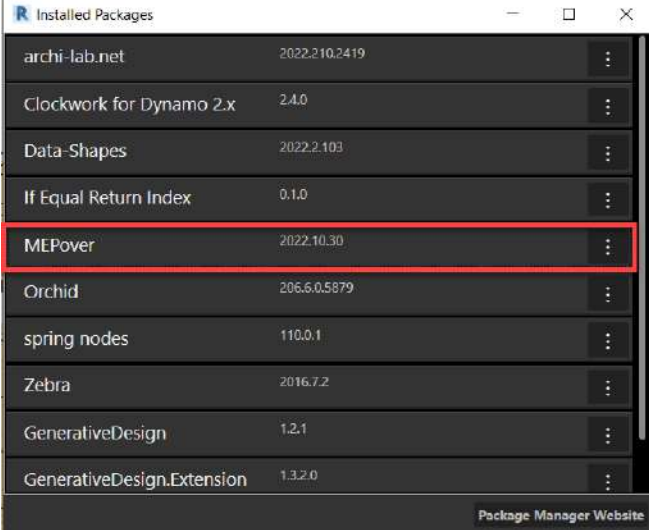

**\*Lembre-se que além disso você já deve ter os seguintes pacotes previamente instalados**

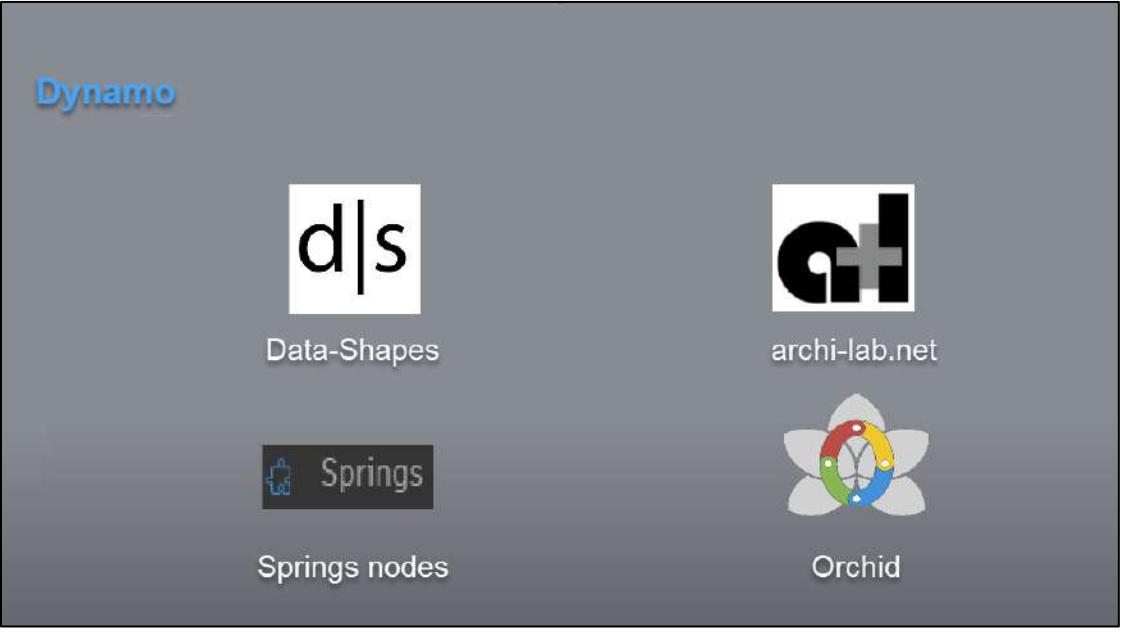

2. Salve o arquivo do algoritmo em seu computador.

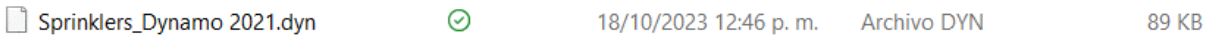

3. Na aba **Gerenciar** do Revit você encontrará a opção *"Reprodutor do Dynamo"*. Clique nisso.

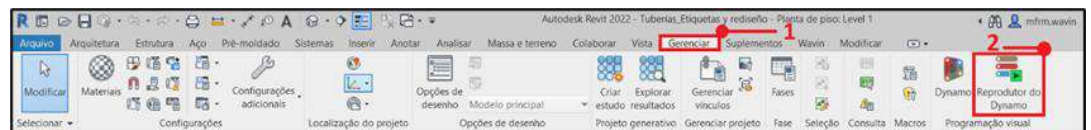

4. Depois de aberto, clique no ícone encontrado na aba *Reprodutor do Dynamo* e localize a pasta correspondente

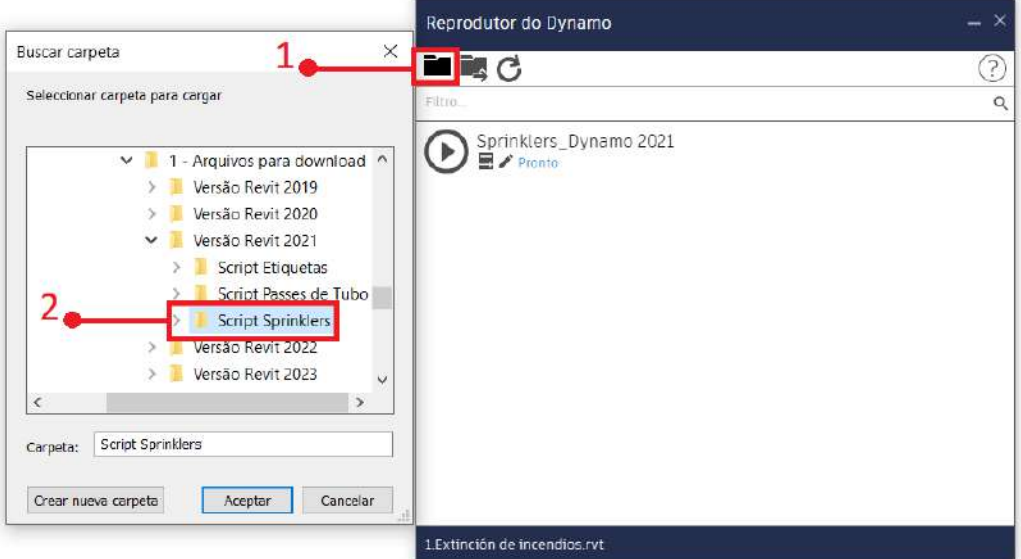

5. Três ícones aparecem lá: Reproduzir, Editar entradas e *Editar no Dynamo*.

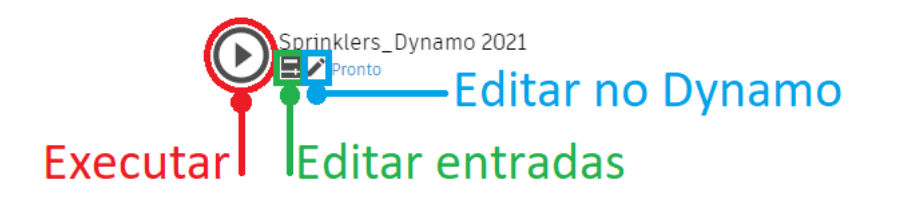

Selecione o ícone do meio (Editar entradas) e selecionar sistema.

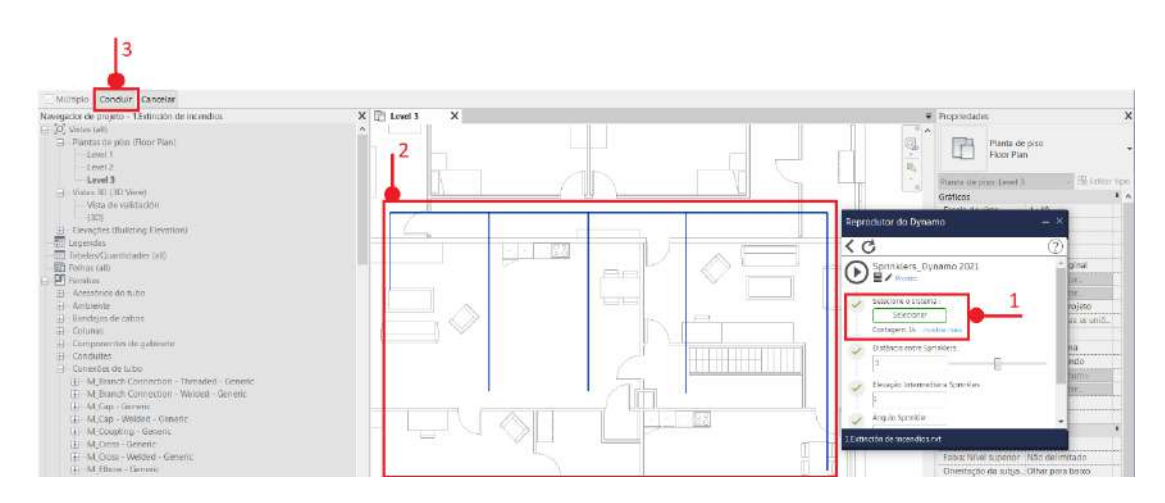

6. Posteriormente determine a distância, o deslocamento, o ângulo e finalmente o diâmetro do tubo que conectará os sprinklers.

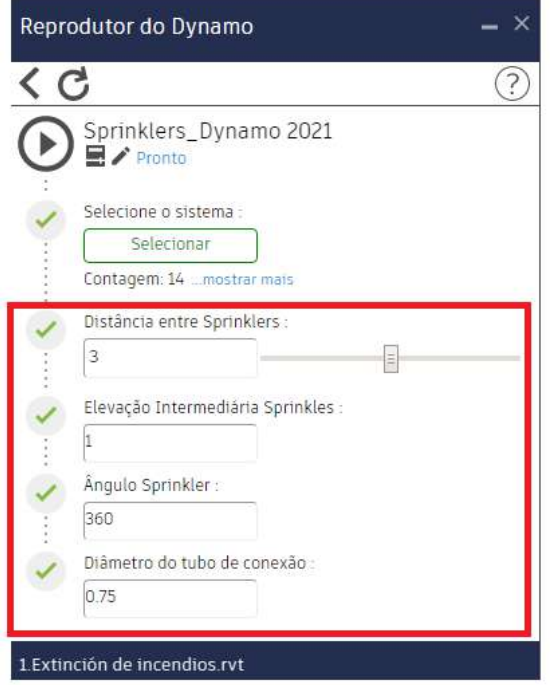